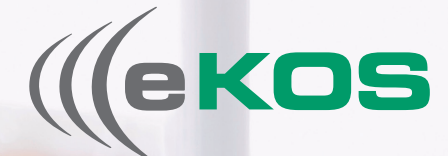

**Das elektronische Kommunikationsservice**

# HANDBUCH für Zuweiser und Erbringer

**eKOS – Das elektronische Kommunikationsservice**

Dachverband der Sozialversicherungsträger 1030 Wien

www.sozialversicherung.at/ekos e-card Serviceline: 050 124 3322

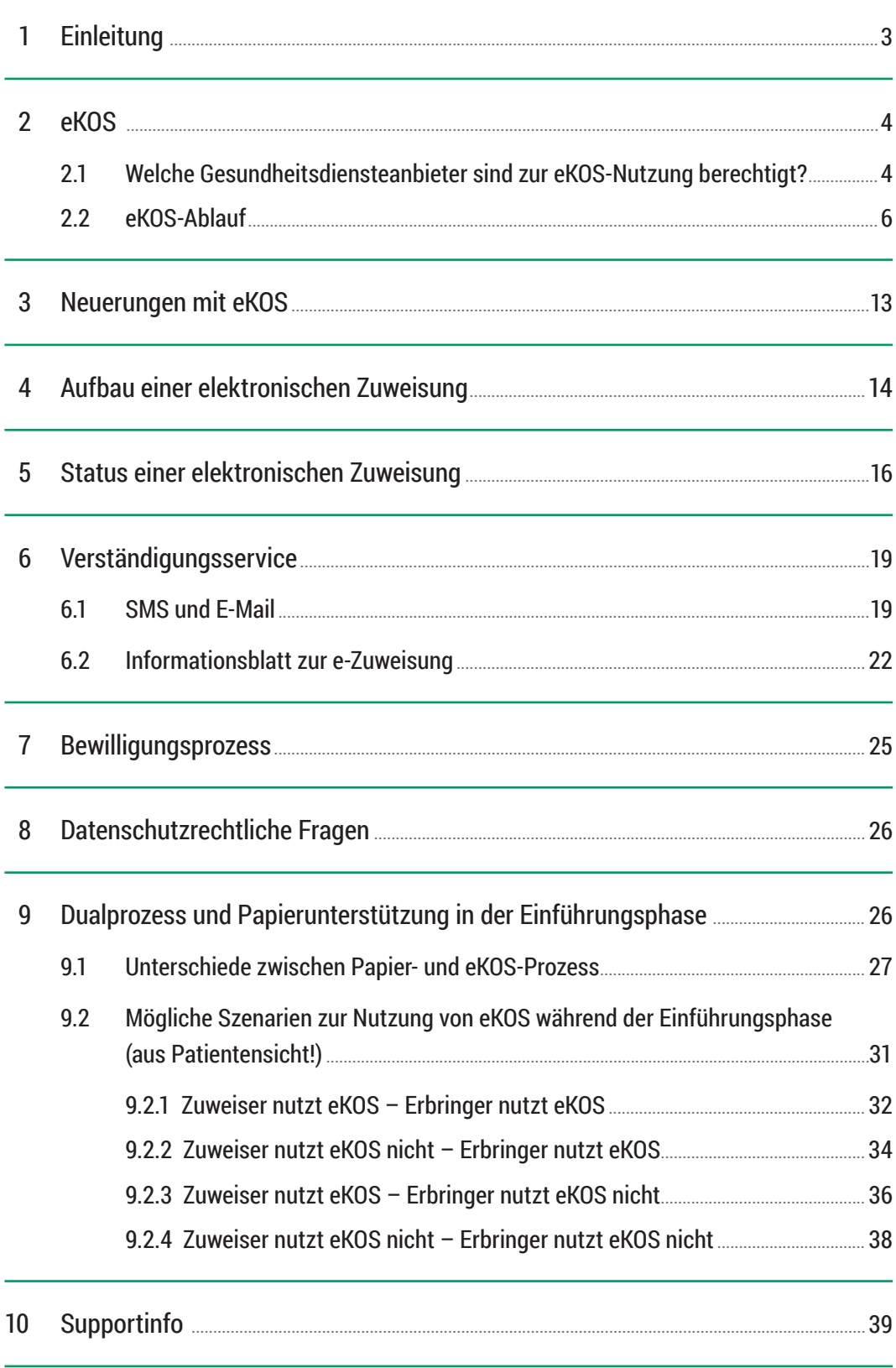

## **Einleitung**

Dieses Handbuch richtet sich insbesondere an die Vertragspartner der Österreichischen Sozialversicherungsträger. Es soll Ihnen eine Übersicht und Einführung zum Produkt eKOS geben.

Detaillierte Dokumentationen zur technischen Anbindung sowie zu administrativen Fragen finden Sie auf der eKOS Landingpage unter www.sozialversicherung.at/ekos. Zu Detailfragen der eKOS-Integration in Ihre Arztsoftware kontaktieren Sie bitte Ihren Softwarehersteller.

Das elektronische Kommunikationsservice (eKOS) der Österreichischen Sozialversicherung verfolgt langfristig das Ziel, die formulargebundenen (Leistungs-)Administrationsprozesse für sämtliche durch die Sozialversicherung finanzierten (Sach-)Leistungen digital zu administrieren. Im Vollausbau sollen papierschriftliche Formulare in diesem Prozess der Vergangenheit angehören. eKOS wurde den Vertragspartnern mit 2016 zur Verfügung gestellt.

Das Service bietet viele Vorteile für sämtliche beteiligten Vertragspartner und ermöglicht Effizienzsteigerungen im Verwaltungsbereich der Sozialversicherungsträger. Vor allem jedoch dient eKOS den Patientinnen und Patienten, die sich dadurch Wege im Rahmen des Bewilligungsverfahrens ersparen, jederzeit Übersicht über ihre Zuweisungen haben und Services papierlos nutzen können – wenn sie dies wünschen.

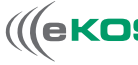

1

## eKOS

Das elektronische Kommunikationsservice eKOS ist eine digitale (Leistungs-) Administrationsunterstützung für alle beteiligten Rollen im Antrags- bzw. Bewilligungswesen der Sozialversicherung. Mit eKOS werden in diesem Bereich alle digitalen Lücken geschlossen und der gesamte Ablauf wird medienbruchfrei gestaltet.

Davon sind im Wesentlichen folgende Aktionen umfasst:

- **• Leistungsverordnung** (z. B.: Erstellung einer Zuweisung durch den Verordner)
- **• Administration** eines ggf. erforderlichen Bewilligungsprozesses
- **• Leistungserbringerdokumentation**

### eKOS …

- … ist die langfristige Ablöse der papierschriftlichen Formulare (Zuweisungen, Überweisungen, …).
- … bedeutet Service mit Fokus auf administrative Entlastung für alle beteiligten Rollen (Vertragspartner, Patienten, Sozialversicherungsträger).
- … sorgt für eine digitale und medienbruchfreie Geschäftsprozessabwicklung und entlastet über die dadurch möglichen Automatismen alle beteiligten Rollen ("Die Zuweisung läuft, und nicht die Patientin bzw. der Patient").
- … ist auch eine elektronische Unterstützung im Bewilligungskontext.

## Welche Gesundheitsdiensteanbieter sind zur eKOS-Nutzung berechtigt?

Vertragspartner, die mit zumindest einem gesetzlichen Sozialversicherungsträger (oder der KFA-Wien) in einem kurativen Vertragsverhältnis stehen, sind berechtigt eKOS zu nutzen. Die Berechtigung, als Leistungsverordner und/oder als Leistungserbringer je nach Leistungsart eKOS nutzen zu dürfen, entspricht der jeweils aktuellen Vertragssituation.

2

2.1

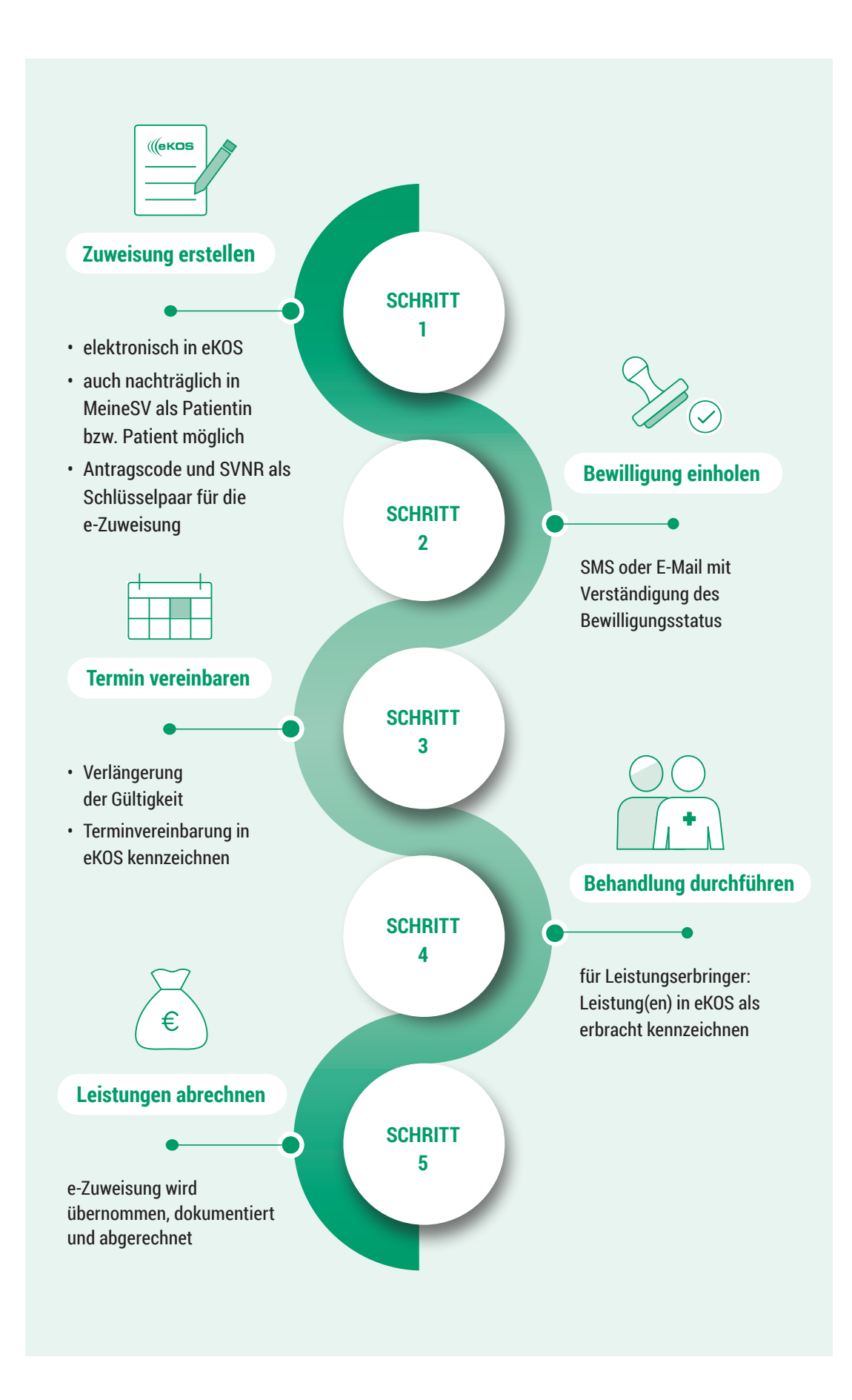

2.1

## eKOS-Ablauf 2.2

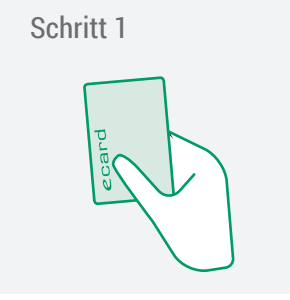

Schritt 1 Die Patientin bzw. der Patient übergibt die e-card der Ärztin bzw. dem Arzt.

> Bei gesicherter Identität kann die eKOS-Nutzung auch durch Eingabe der Sozialversicherungsnummer erfolgen. Ist die Patientin bzw. der Patient bei einer Krankenversicherung im Ausland versichert, sind die Daten der Europäischen Krankenversicherungskarte (EKVK) einzugeben.

> **Die zugewiesenen Leistungen werden nicht auf der e-card gespeichert.** Die Übergabe der e-card an den Gesundheitsdiensteanbieter stellt keine Leistungsbeauftragung dar, sondern dient zum Nachweis des Krankenversicherungsanspruchs. Da eine elektronische Zuweisung nur durch den Zugangsschlüssel (Antragscode und Sozialversicherungsnummer/EKVK) abgefragt werden kann, kann die Patientin bzw. der Patient selbst entscheiden, welchem zusätzlichen Gesundheitsdiensteanbieter sie bzw. er diesen Schlüssel übergibt.

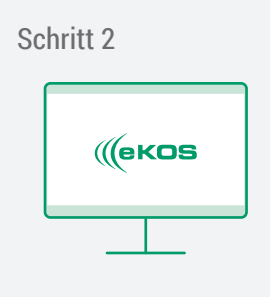

### Erstellung der elektronischen Zuweisung

Die Ärztin bzw. der Arzt erstellt die elektronische Zuweisung direkt über die eKOS-Applikation ihrer bzw. seiner Arztsoftware oder über die e-card Web-Oberfläche. Die Bewilligungspflicht wird vom eKOS-System automatisch ermittelt. Bei Bewilligungspflicht wird die elektronische Zuweisung ohne Zutun automatisch an den leistungszuständigen Sozialversicherungsträger der Patientin bzw. des Patienten übermittelt. Auf das Ergebnis der Bewilligung muss in der Ordination nicht gewartet werden.

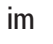

### Papierschriftliche Zuweisungen können in eKOS nacherfasst (=digitalisiert) werden:

- von **jedem Vertragspartner** (über das e-card System),
- von **jeder Patientin bzw. jedem Patienten** mit Krankenversicherungsanspruch (über www.meinesv.at), sofern das 14. Lebensjahr vollendet ist, und
- von jedem **Sozialversicherungsträger**.

Bei Bewilligungspflicht ersparen sich Patientinnen bzw. Patienten den Weg zum Sozialversicherungsträger.

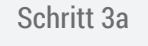

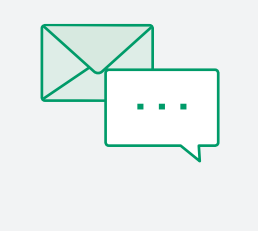

### SMS- bzw. E-Mail Verständigung

Wurde im Rahmen der Erstellung der elektronischen Zuweisung auf Wunsch der Patientin bzw. des Patienten eine Handynummer und/oder eine E-Mail-Adresse der Patientin bzw. des Patienten oder eines Angehörigen hinterlegt, werden bestimmte Bewilligungsstatusinformationen und Antragscode via E Mail und/oder SMS zugestellt.

### Schritt 3b

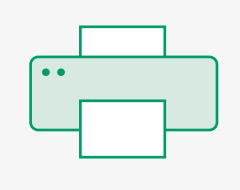

### Informationsblatt zur e-Zuweisung

Zusätzlich kann in diesem Fall der Patientin bzw. dem Patienten ein "Informationsblatt zur e-Zuweisung" ausgehändigt werden, welches neben Sozialversicherungsnummer und Antragscode alle erforderlichen Zuweisungsinhalte (inkl. Bewilligungsstatus) enthält. Nimmt die Patientin bzw. der Patient das SMS/E-Mail Service nicht in Anspruch, muss jedenfalls ein "Informationsblatt zur e-Zuweisung" ausgedruckt und ausgehändigt werden.

Im Einführungszeitraum (solange noch nicht alle Vertragspartner eKOS flächendeckend nutzen), sollte das "Informationsblatt zur e-Zuweisung" den Patientinnen und Patienten jedenfalls mitgegeben werden.

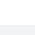

### Was ist ein Antragscode?

- Ist ein 6-stelliger Code bestehend aus Zahlen und Buchstaben (z.B. ABC123).
- Ist in der SMS, in der E-Mail und am "Informationsblatt zur e-Zuweisung" enthalten.
- Gemeinsam mit der Sozialversicherungsnummer bzw. EKVK-Nummer der Patientin bzw. des Patienten bildet er einen eindeutigen Zugangsschlüssel zu einer bestimmten elektronischen Zuweisung.

E-Mail/SMS Verständigung nicht aktiviert

Wurde das Verständigungsservice (E-Mail/SMS) nicht aktiviert und ist die elektronische Zuweisung bewilligungspflichtig, so enthält das ausgehändigte "Informationsblatt zur e-Zuweisung" kein Bewilligungsergebnis. eKOS bietet folgende Möglichkeiten, um den aktuellen Status inkl. Bewilligungsergebnis abzufragen:

- Mögliche Terminvereinbarung beim Leistungserbringer: Die Patientin bzw. der Patient übergibt dem Leistungserbringer im Zuge der Terminreservierung Antragscode und Sozialversicherungsnummer bzw. EKVK-Nummer für im Ausland Versicherte. Der Leistungserbringer kann damit die e-Zuweisung abrufen und die Patientin bzw. den Patienten bei der Terminvereinbarung über den aktuellen Bewilligungsstatus informieren.
- Abfrage der e-Zuweisung durch die Patientin bzw. den Patienten im Webportal der Sozialversicherung unter www.meinesv.at (Handysignatur oder Bürgerkarte erforderlich).
- Rückfrage beim Zuweiser. Dieser kann die e-Zuweisung auch ohne Antragscode und Sozialversicherungsnummer bzw. EKVK-Nummer über diverse Suchparameter (z. B.: Name, Geburtsdatum, …) abrufen.

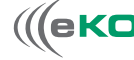

Weitere Informationen über das Verständigungsservice von eKOS können Sie dem Kapitel 6 entnehmen.

- Rückfrage beim leistungszuständigen Sozialversicherungsträger der Patientin/des Patienten.
- Anruf bei der e-card Serviceline für Patientinnen und Patienten (Tel.: 050 124 3311)

### Datenschutz

Weder SMS noch E-Mail enthalten personenbezogene Daten. Es ist nicht möglich, die Inhalte auf eine bestimmte Person rückzuschließen. Für den Zugang zu den Inhalten einer e-Zuweisung sind immer Antragscode und Sozialversicherungsnummer bzw. EKVK-Nummer erforderlich. Im Rahmen des automatischen Verständigungsservice wird nur der Antragscode übermittelt. Detaillierte Datenschutzinformationen sind auf www.sozialversicherung.at/ekos verfügbar.

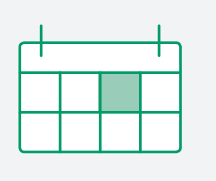

### Schritt 4 Terminvereinbarung

Die Patientin bzw. der Patient vereinbart telefonisch oder persönlich einen Termin bei einem Leistungserbringer und übergibt dabei den Antragscode und die Sozialversicherungsnummer bzw. EKVK-Nummer, um dem Leistungserbringer Zugang zur e-Zuweisung zu gewähren. Inhalte und Bewilligungsstatus sind leserlich und e-card geprüft ersichtlich.

Wird ein Termin vereinbart, kann der Leistungserbringer die Terminreservierungsfunktion ausführen, die eKOS zur Verfügung stellt. Diese Funktion kann ausgeführt werden, sobald ein Bewilligungsergebnis feststeht. Damit wird in der e-Zuweisung vermerkt, dass eine Terminvereinbarung erfolgt ist.

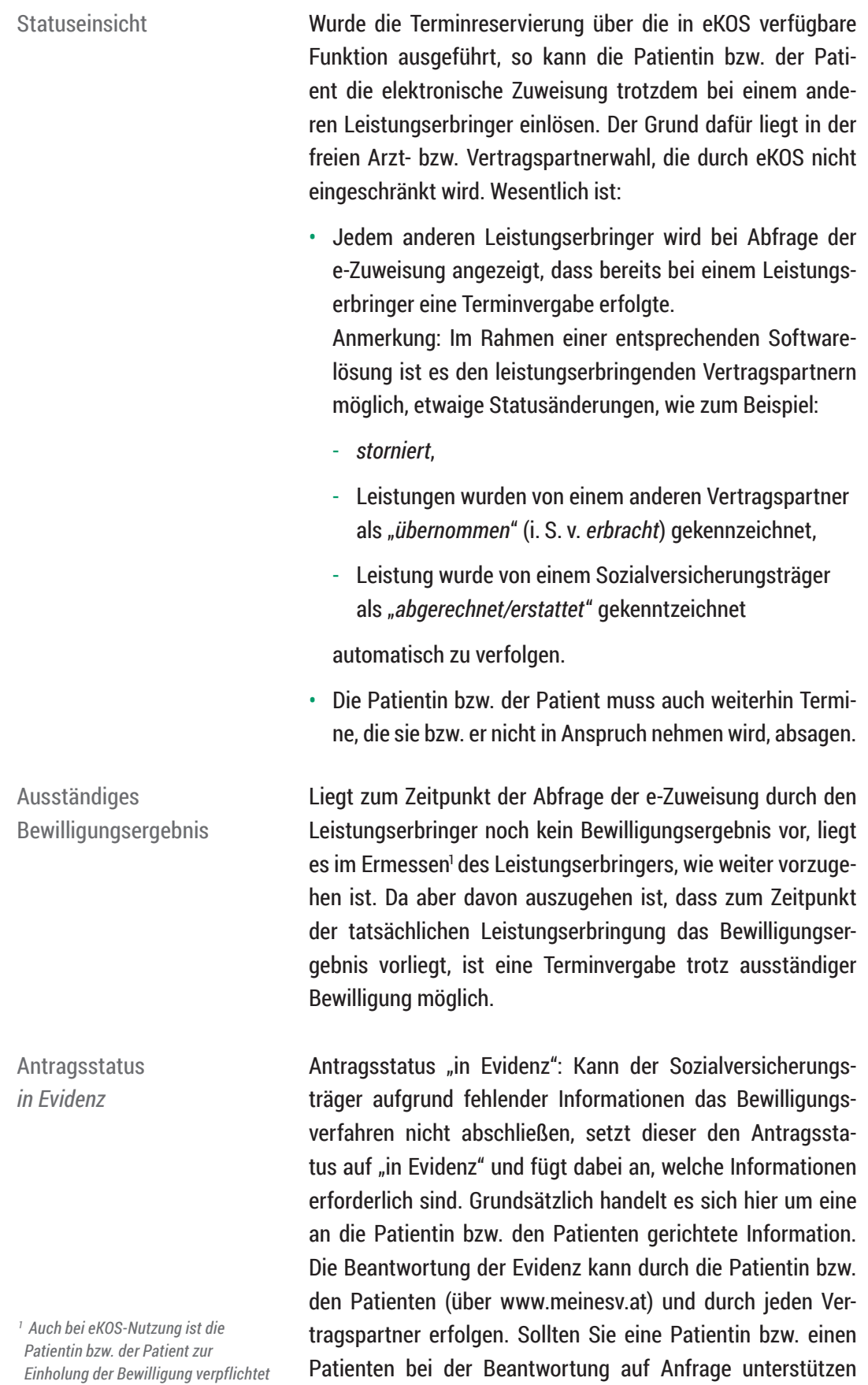

2.2

### Verlängerung der **Gültigkeit**

*1 Während der COVID-19 Pandemie sind bis auf Widerruf die Anträge automatisch 6 Monate ab der Bewilligung gültig.*

eines Monats ab Bewilligung erfolgt – wird die Gültigkeit der e-Zuweisung automatisch auf 3 Monate verlängert.<sup>1</sup>

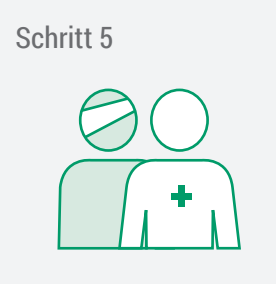

### Leistungserbringung

Die Patientin bzw. der Patient erscheint zum vereinbarten Termin beim Leistungserbringer. Die Patientin bzw. der Patient übergibt Antragscode und Sozialversicherungsnummer bzw. EKVK-Nummer durch Vorlage der SMS bzw. E-Mail oder durch Übergabe des "Informationsblattes zur e-Zuweisung". Die Leistungen werden von einem berechtigten Leistungserbringer durchgeführt. Nach erfolgter Behandlung kennzeichnet der Leistungserbringer die entsprechenden Leistungen via Funktion "Leistungen übernehmen" als erbracht.

(freiwillig!), so können Sie via Funktion "Evidenz beantworten" eine entsprechende Rückantwort übermitteln. Das Anfügen eines Anhangs (z. B.: Befund) ist auch möglich. Bei erfolgreicher Übermittlung der Rückantwort geht die elektronische

Durch das Abrufen der e-Zuweisung – sofern dies innerhalb

Zuweisung wieder in das Bewilligungsverfahren über.

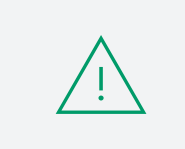

Die Bestätigung der Leistungserbringung (Funktion "Leistungen übernehmen") **vor** der tatsächlichen Leistungserbringung ist nicht zulässig!

Sobald die Leistung von einem Leistungserbringer als "übernommen" gekennzeichnet ist, ist die e-Zuweisung zwar weiterhin auch für andere sichtbar, es können aber keine Leistungen der e-Zuweisung von einem anderen Leistungserbringer mehr übernommen werden.

Anschließend kann der Leistungserbringer die erbrachten Leistungen mit dem abrechnungszuständigen Sozialversicherungsträger verrechnen.

• Da die e-Zuweisung mit hoher Wahrscheinlichkeit vom Leistungserbringer bereits zuvor im Rahmen der Terminvereinbarung abgerufen wurde, kann dieser die e-Zuweisung auch mit diversen Suchparametern (Name, Geburtsdatum der Patientin/des Patienten) finden. Hat die Patientin bzw. der Patient also das Informationsblatt vergessen oder die SMS/E-Mail nicht verfügbar, reicht die e-card (oder die Sozialversicherungsnummer) aus.

## Neuerungen mit eKOS 3

### **Die Gültigkeit einer eKOS-Zuweisung**

verlängert sich automatisch auf 3 Monate, sofern diese im ersten Monat ab Ausstellung bzw. Bewilligungserteilung zumindest einmal von einem berechtigten Leistungserbringer abgerufen wird.<sup>1</sup> Die Gültigkeit einer e-Zuweisung beginnt daher mit dem Tag, an dem ein Bewilligungsergebnis feststeht oder ab Ausstellungsdatum, wenn keine Bewilligungspflicht gegeben ist. Steht noch kein Bewilligungsergebnis fest, weil sich die e-Zuweisung noch im Bewilligungsverfahren befindet, hat die e-Zuweisung kein Gültig-bis Datum.

### **Das Bewilligungsverfahren**

wird immer vom leistungszuständigen Sozialversicherungsträger nach dessen Regeln durchgeführt.

### **Die Zuweisungsinhalte**

sind mit eKOS über alle Sozialversicherungsträger hinweg weitgehend harmonisiert.

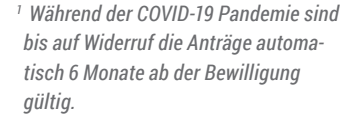

## Aufbau einer elektronischen Zuweisung 4

### Eine e-Zuweisung kann in 6 Blöcke untergliedert werden.

Diese sind in der Abbildung nummeriert:

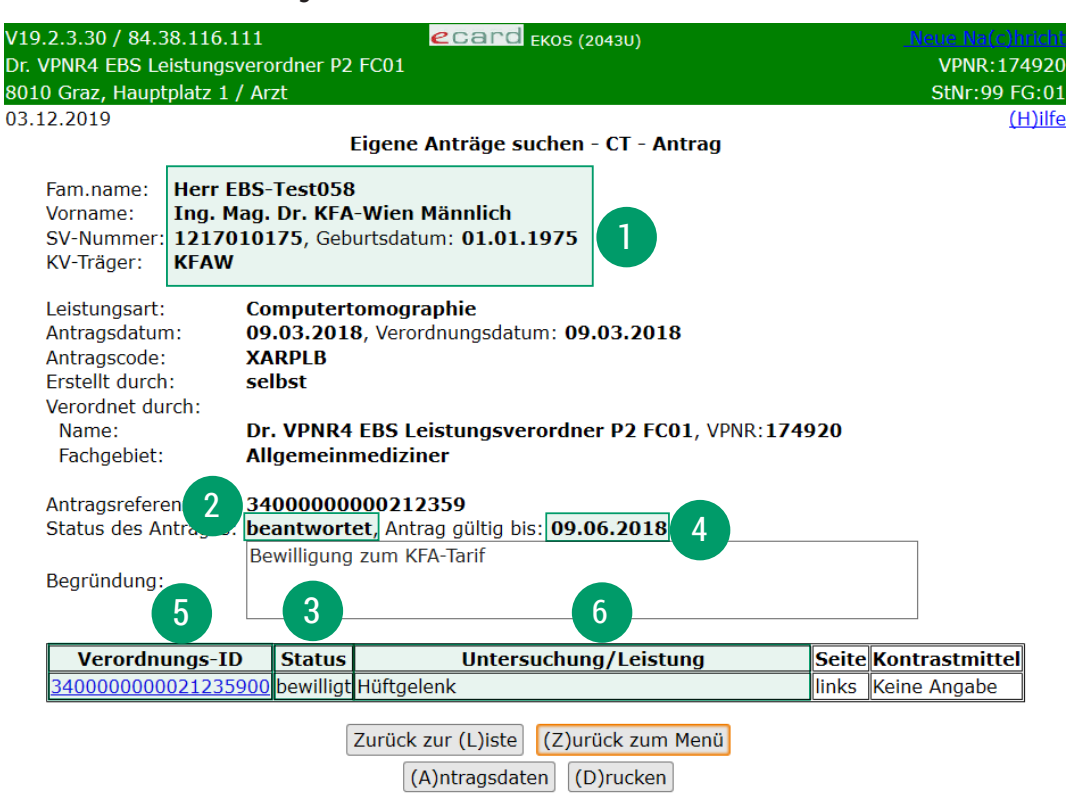

### 1. Patientendaten

- 2. Antragsstatus
- 3. Leistungsstatus
- 4. Gültigkeitsdauer
- 5. Verordnungs-ID
- 6. Gewünschte Leistung

### Aktuell sind folgende zuweisungsgebundene Leistungsarten in eKOS verfügbar:

- Computertomographie
- Magnetresonanztomographie
- Knochendichtemessung
- Humangenetische Untersuchungen
- Nuklearmedizinische Untersuchungen
- Klinisch-psychologische Diagnostik

Die nächsten vorgesehenen Leistungsarten sind:

- Röntgen und Sonographie
- Röntgen-Therapie

Im Rahmen der Leistungsarten Computertomographie, Magnetresonanztomographie und nuklearmedizinische Untersuchungen können die zu untersuchenden Regionen bzw. die entsprechenden Leistungen aus einem Verordnungskatalog ausgewählt werden. Bei allen anderen Leistungsarten, wie zum Beispiel Knochendichtemessung, wird kein Verordnungskatalog angeboten. Verordnungskatalog

> Nähere Details können dem Leistungserbringer mit einer konkreten Fragestellung, Begründung bzw. Anmerkung mitgeteilt werden. Finden Sie die Leistung, die Sie verordnen möchten, nicht im Verordnungskatalog, können Sie das Leistungs-Freitextfeld verwenden. Die Nutzung des Freitextfeldes muss jedoch begründet werden. Beachten Sie, dass der Antrag dadurch automatisch "bewilligungspflichtig" wird.

Es wird im Rahmen der Erstellung einer elektronischen Zuweisung dringend empfohlen, die entsprechenden Regionen bzw. die entsprechenden Leistungen aus dem Verordnungskatalog auszuwählen und nicht als Freitext anzuführen, da ansonsten die Inhalte vom Sozialversicherungsträger kontrolliert werden müssen (Kontrollpflicht) und die e-Zuweisung in diesen Fällen immer automatisch als "bewilligungspflichtig" ausgewiesen und dem Bewilligungsverfahren zugeführt wird!

Es können bis zu 10 Regionen bzw. Leistungen in einer e-Zuweisung angegeben werden. Alle Bezeichnungen der Katalogleistungen- bzw. -regionen sind trägerübergreifend einheitlich. Es werden jedoch nicht alle Leistungen bei jedem Träger angezeigt. Die Erstellung von leistungsartübergreifenden Zuweisungen (z. B.: CT-Schädel und MR-LWS) ist nicht möglich. Jeder in einer e-Zuweisung vorhandenen Verordnungskatalogposition wird eine eindeutige und einmalige Identifikationsnummer (Verordnungs-ID) zugewiesen.

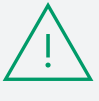

4

## Status einer elektronischen Zuweisung and 5

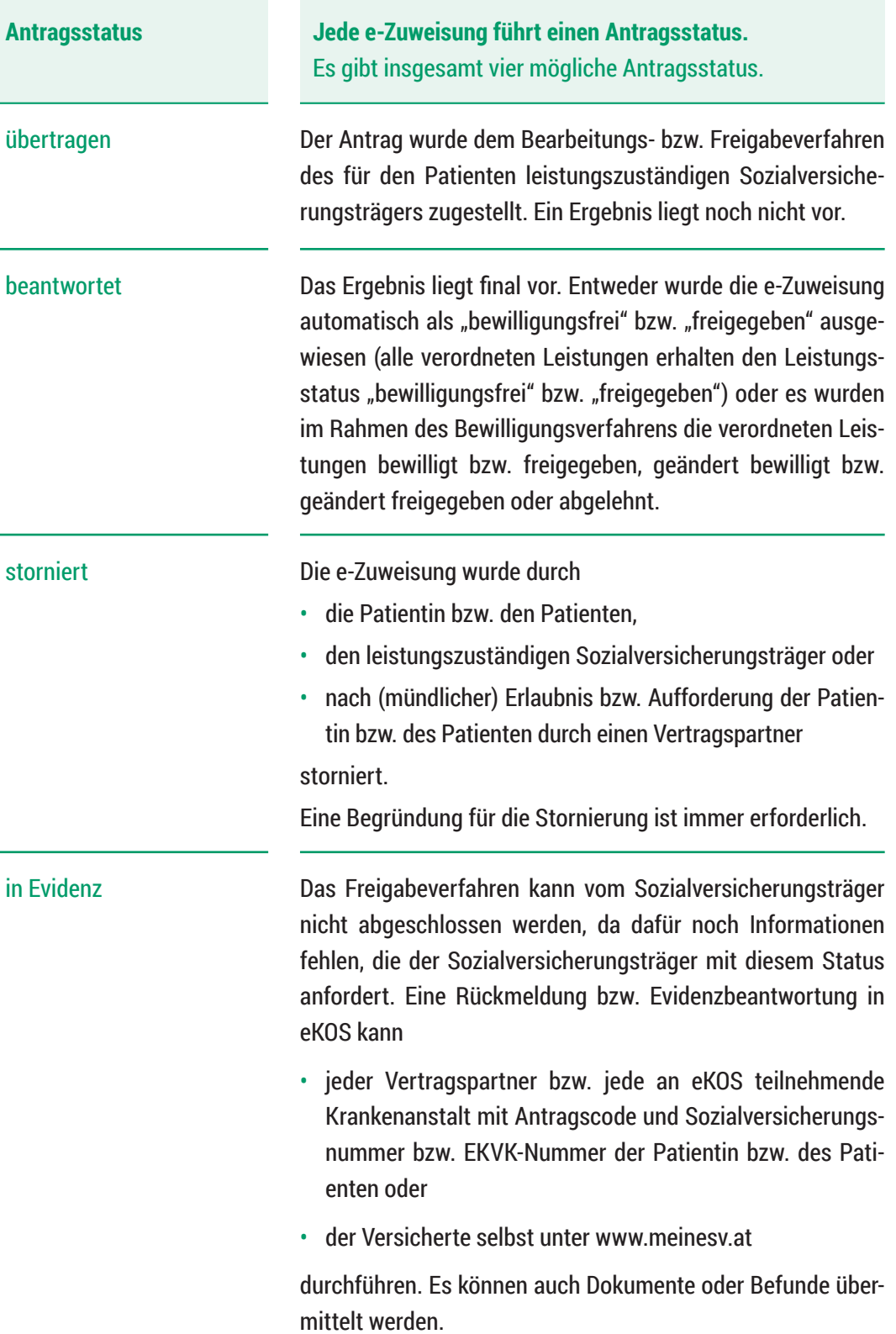

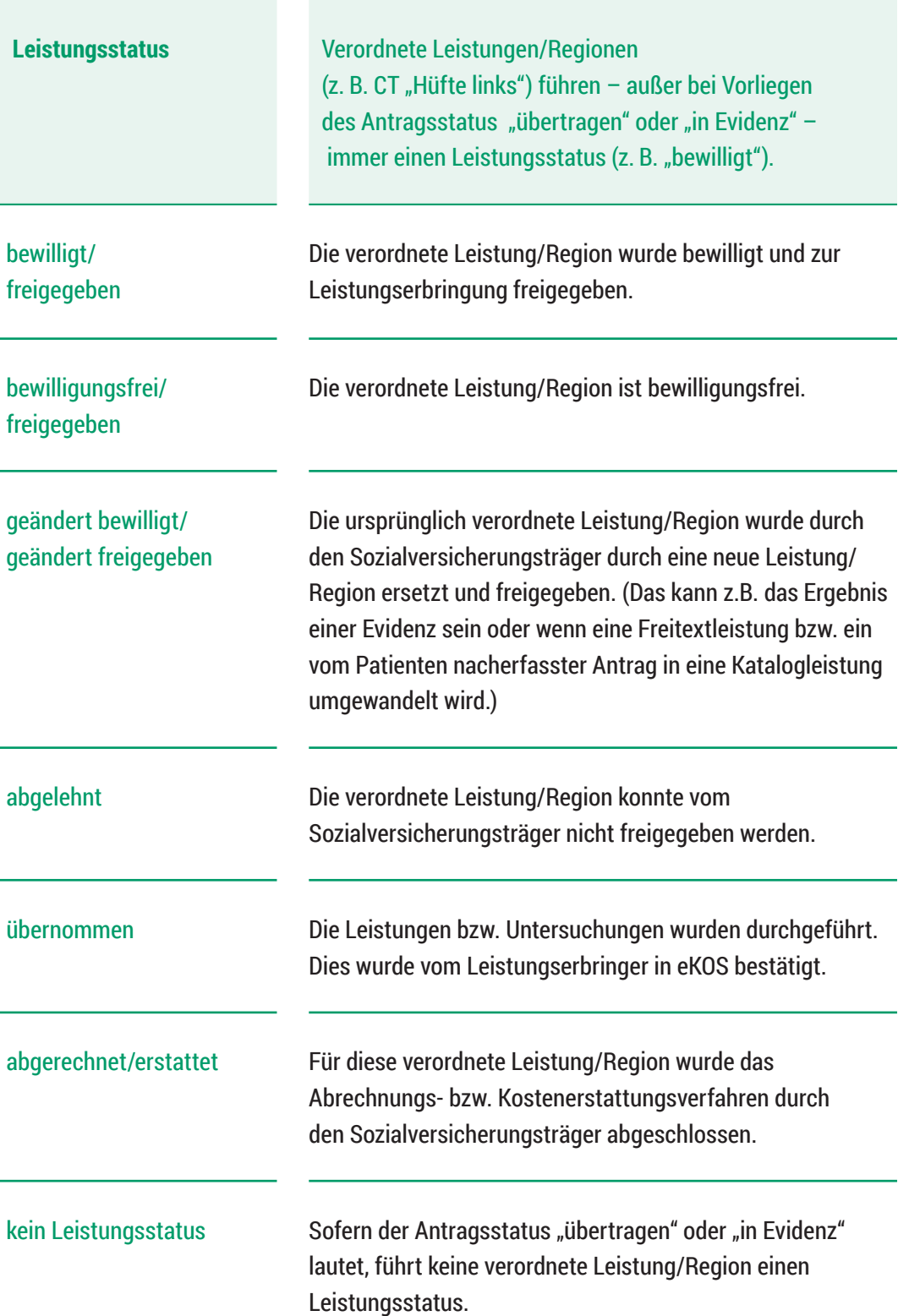

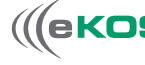

5

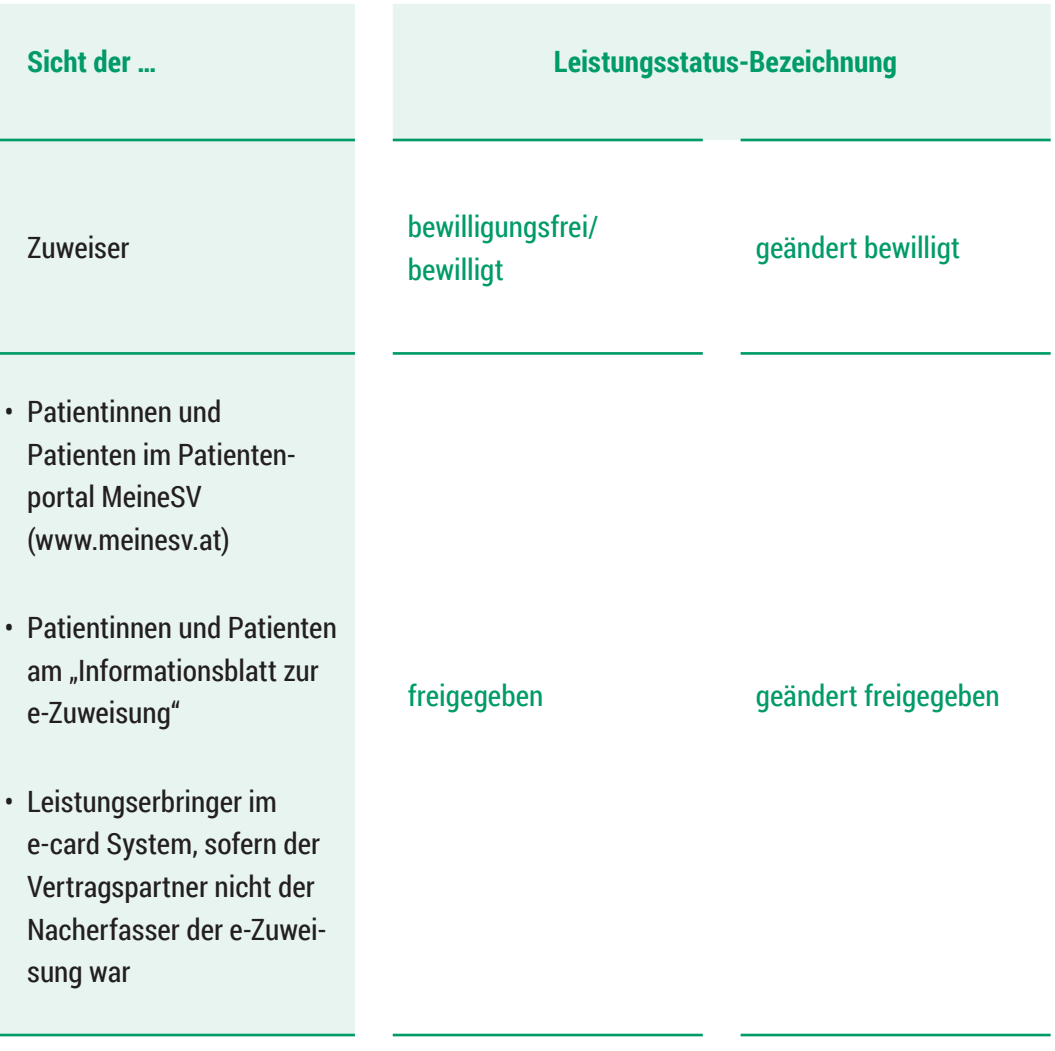

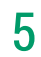

## Verständigungsservice

## SMS und E-Mail

Nähere Informationen zum Datenschutz in Kapitel 8.

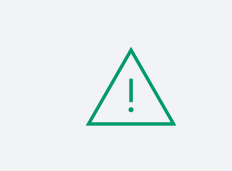

Eine Verständigung kann auf Wunsch der Patientin bzw. des Patienten kostenlos und automatisch über SMS und/oder E-Mail erfolgen. Neben dem Antragscode enthalten SMS und/ oder E-Mail den aktuellen Status der e-Zuweisung, jedoch keine personenbezogenen Daten. Beispiele für Verständigungen sind am Ende des Kapitels angeführt.

Eine bereits abgesendete e-Zuweisung kann nachträglich nicht mehr um SMS und/oder E-Mail ergänzt werden.

Die Texte, die der Patientin bzw. dem Patienten übermittelt werden, sind vom Antragsstatus oder von Kombinationen aus Antragsstatus und Leistungsstatus der Zuweisung abhängig und werden durch diese(n) automatisch ausgelöst. Diesen Statusmeldungen sind vordefinierte Texte zugeordnet, die über SMS und E-Mail automatisch übermittelt werden.

Die nachstehende Tabelle gibt einen Überblick über die möglichen Status und deren Erläuterung. Dieser Status dient nur der richtigen Zuordnung des SMS- und/oder E-Mail-Inhaltes.

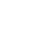

6

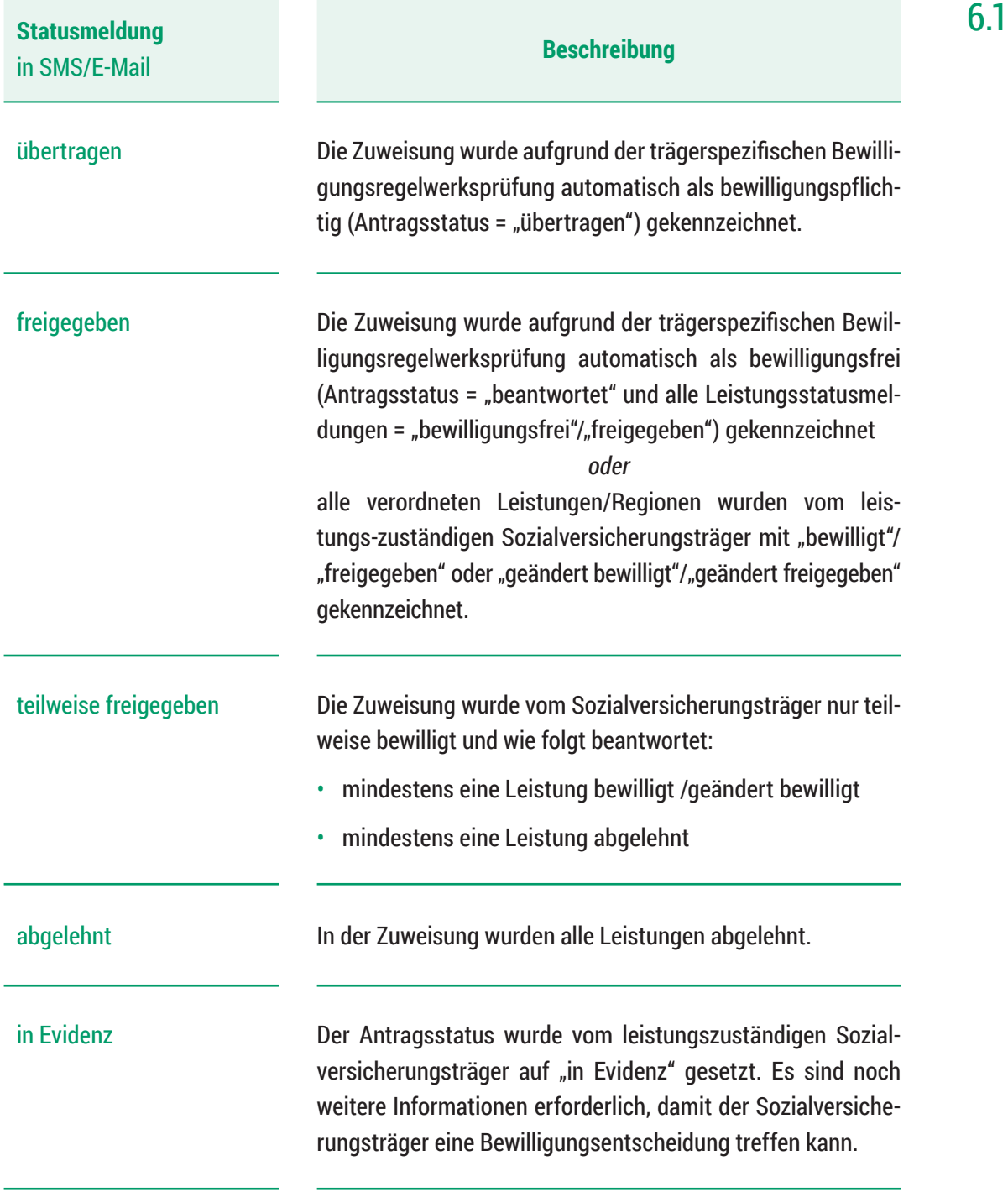

Textbeispiel für den Status "übertragen":

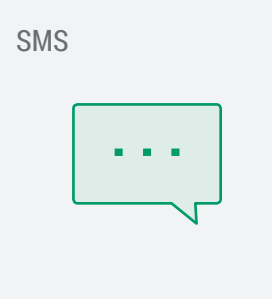

Ihre Zuweisung zur Knochendichtemessung – Antragscode 1X3456 – ist eingelangt und wird geprüft. Info zum Ergebnis folgt per SMS.

Ihre ÖGK

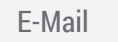

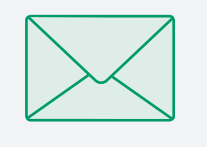

Ihre Zuweisung zur Knochendichtemessung (Antragscode 1X3456) ist bei uns eingelangt. Wir prüfen nun, ob die Voraussetzungen für eine Freigabe vorliegen. Sobald dies feststeht, erhalten Sie dazu ein E-Mail.

Ihre ÖGK

*Hinweise: Dies ist eine automatisch generierte Nachricht. Bitte antworten Sie nicht auf die Absendeadresse. Sendungen an diese Adresse können wir leider nicht bearbeiten. Weitere Informationen bieten das Serviceportal www.meinesv.at/ekos sowie die Service Line unter der Tel. +43(0)50 124 3311.*

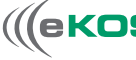

6.1

### Informationsblatt zur e-Zuweisung 6.2

Eine Verständigung kann, auf Wunsch der Patientin bzw. des Patienten, über SMS und/oder E-Mail erfolgen. Zusätzlich besteht die Möglichkeit, dass ein "Informationsblatt zur e-Zuweisung" ausgedruckt und der Patientin bzw. dem Patienten übergeben wird. Dieses erhält alle relevanten Informationen zur e-Zuweisung, insbesondere auch den Antragscode, und ist von Leistungserbringern wie die bisherigen Zuweisungsformulare zu behandeln.

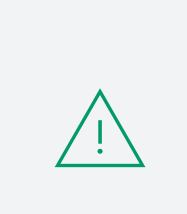

Nimmt die Patientin bzw. der Patient die Verständigung via SMS und/oder E-Mail nicht in Anspruch, übergeben Sie ihr bzw. ihm bitte das Informationsblatt zur e-Zuweisung. Im Einführungszeitraum muss das "Informationsblatt zur e-Zuweisung" in jedem Fall übergeben werden.

Die Status am "Informationsblatt zur e-Zuweisung" sind immer zum Zeitpunkt des Ausdruckes aktuell. Wird beispielsweise ein "Informationsblatt zur e-Zuweisung mit dem Antragsstatus "übertragen" vorgelegt, so kann der aktuelle Status der elektronischen Zuweisung mittels Antragscode und Sozialversicherungsnummer bzw. EKVK-Nummer der Patientin bzw. des Patienten im e-card System eingesehen werden. Sofern nicht alle involvierten Gesundheitsdiensteanbieter (Leistungserbringer und/oder Leistungsverordner) eKOS nutzen (z. B.: Wahlpartner), ist die Vorgehensweise dem Kapitel 9.2 zu entnehmen.

Besonderheiten des "Informationsblattes zur e-Zuweisung" im Gegensatz zum bisherigen "klassischen" Zuweisungsschein:

- Harmonisierter Inhalt über alle Sozialversicherungsträger
- Enthält jene "Schlüssel" ("Antragscode" und "Sozialversicherungsnummer" bzw. "EKVK-Nummer"), mit denen die Patientin bzw. der Patient einer Ärztin bzw. einem Arzt, Institut oder einer Krankenanstalt Einsicht in die elektronische Zuweisung gewähren kann
- Gewährleistete Lesbarkeit
- Bei Verlust kann das Formular durch die Patientin bzw. den Patienten, sofern diese/dieser über die notwendigen technischen Geräte verfügt, selbst über MeineSV erneut ausgedruckt werden

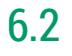

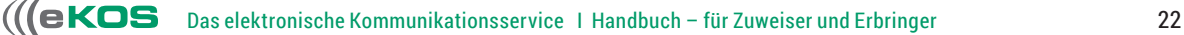

### Beispiel eines Informationsblattes zur elektronischen Zuweisung: 6.2

Information zur elektronischen Zuweisung

**Computertomographie**

Zuweiserin/Zuweiser: Dr. Anna Aicher Vertragspartnernummer: 010442 Fachgebiet: Allgemeinmediziner

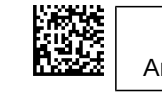

SVNR: **9981161143** Antragscode: **XL4TMW**

Erstellt von

Antragsstatus: **übertragen** KV-Träger: ÖGK

Zuweisungsdatum: 01.03.2020

Patientin/Patient: Carmen Schneider, geboren am 16.11.1943 Sozialversicherungsnummer: **9981161143**

Medizinische Angaben der Zuweiserin/des Zuweisers:

**Diagnose:** Sinusitis

**Anamnese:** Kopfschmerzen, Rhinitis, Fieber

**Anmerkung:** Abklärung Sinusitis erforderlich

**Bisherige Therapie:** Bettruhe, Verabreichung von Antibiotika

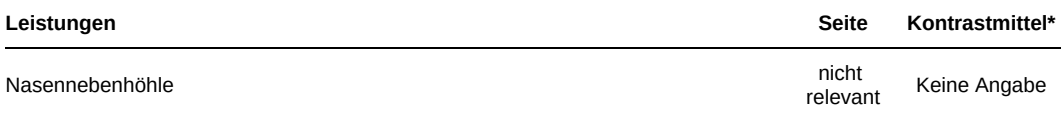

\*Die Empfehlung der Zuweiserin/des Zuweisers ist für den Leistungserbringer nicht verbindlich.

#### Sonstiges: Vorgeschlagenes Institut: Röntgeninstitut Strahl; Adresse: Karlsplatz 6, 1040 Wien

- **Hinweise für die Verwendung:**<br>▪ Nennen Sie bitte bei der Terminvereinbarung den oben angeführten Antragscode und Ihre Sozialversicherungsnummer oder Ihre Europäische Krankenversicherungskartennummer. Mit dem QR-Code oben rechts ermöglichen Sie dem Vertragspartner der<br>Sozialversicherung einen direkten Zugriff auf die Inhalte dieser Zuweisung.<br>• Dieser Beleg gilt im Rahmen de
- Leistungen verwendbar und begründet keine zusätzlichen Ansprüche.

▪ Die mit dem Antragscode bezeichneten Leistungen werden nur einmal übernommen. Voraussetzung dafür ist, dass die Leistungen freigegeben sind (siehe den Vermerk beim Leistungsstatus der jeweiligen Leistung) oder eine Freigabe auf anderem Weg durch Ihre Krankenversicherung erfolgt ist.

▪ Weitere Informationen, auch datenschutzrechtlicher Art, bietet das Serviceportal www.sozialversicherung.at/eKOS sowie die Service-Line unter der Telefonnummer 050124 33 11

> ............................................................... Unterschrift und Stempel bzw. elektronische Signatur der Ärztin/des Arztes

> > Seite 1 von 1

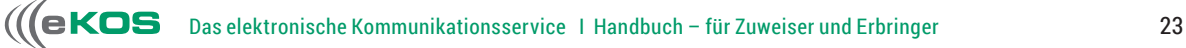

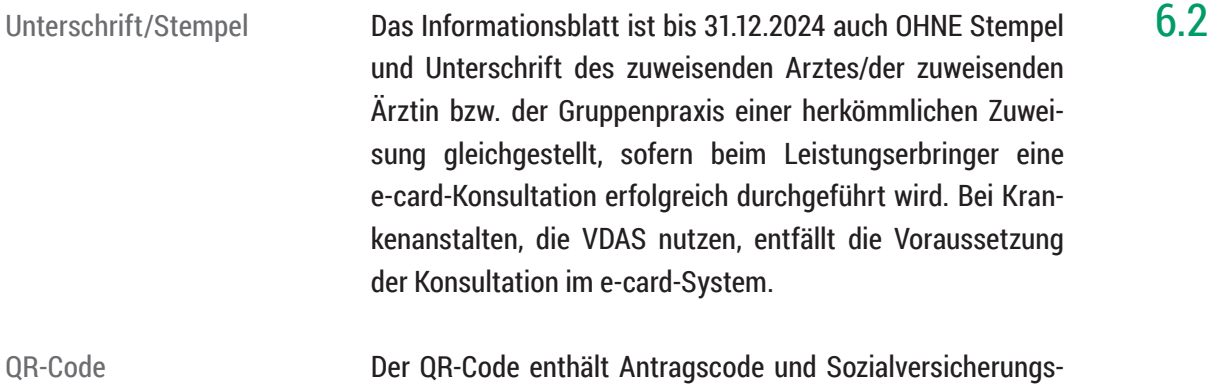

nummer bzw. EKVK-Nummer. Ein Leistungserbringer kann den QR-Code über einen entsprechenden Scanner auslesen und so den Antrag rasch aufrufen und die Daten einsehen.

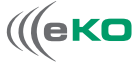

## Bewilligungsprozess 7

Alle Bewilligungsregeln sind trägerspezifisch im System hinterlegt. Eine elektronische Zuweisung kann aus mehreren Gründen zum Sozialversicherungsträger zur Bearbeitung weitergeleitet werden. Für den Vertragspartner ist es jedoch nicht sichtbar, aus welchem Grund die elektronische Zuweisung tatsächlich "bewilligungspflichtig" ist. Dies kann zum Beispiel daran liegen, dass die elektronische Zuweisung vom Versicherten selbst über "MeineSV" übermittelt wurde und diese erst vom Sozialversicherungsträger ergänzt und überprüft werden muss.

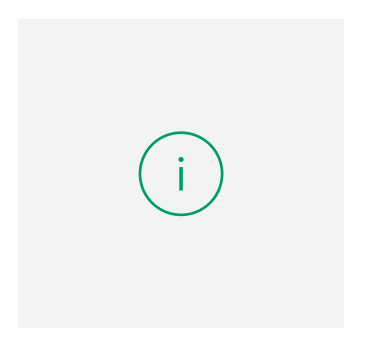

Der Bewilligungsprozess wird immer vom leistungszuständigen Sozialversicherungsträger durchgeführt.

Der eKOS-Leistungsstatus gilt unabhängig davon, welcher Sozialversicherungsträger diesen gesetzt hat (z. B. bei Wechsel des Sozialversicherungsträgers).

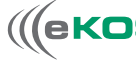

## Datenschutzrechtliche Fragen

Informationen zu datenschutzrechtlichen Fragen in eKOS finden Sie auf unserer Landingpage www.sozialversicherung.at/ekos.

## Dualprozess und Papierunterstützung in der Einführungsphase

Der eKOS Prozess unterscheidet sich in manchen Schritten signifikant vom bisher bekannten papierschriftlichen Prozess. Der eKOS Prozess löst den "Papier"-Prozess aber nicht vollständig ab. Dieser bleibt beispielsweise für zuweisende Wahlpartner ohne kurativen Vertrag mit zumindest einem der gesetzlichen Sozialversicherungsträger oder der KFA-Wien, sowie für Leistungsarten, die in eKOS noch nicht umgesetzt sind, weiterhin bestehen. Es wurde jedoch eine Methode geschaffen, um papierschriftliche Zuweisungen in eKOS Zuweisungen umzuwandeln. Dieser Schritt wird als "Nacherfassung" bezeichnet.

In diesem Kapitel finden Sie:

- die Unterschiede zwischen Papier- und eKOS-Prozess,
- die Nacherfassung,
- die Möglichkeiten der Nutzung des Papier- und eKOS-Prozesses für Patientinnen und Patienten in der Einführungsphase – bis alle vertraglich verpflichteten Vertragspartner eKOS nutzen.

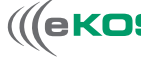

8

## Unterschiede zwischen Papier- und eKOS-Prozess 9.1

Es wird in diesem Handbuch davon ausgegangen, dass der papierschriftliche IST-Prozess bekannt ist. Um die Unterschiede im eKOS-Prozess deutlicher darstellen zu können, wird der Ist-Prozess hier skizziert:

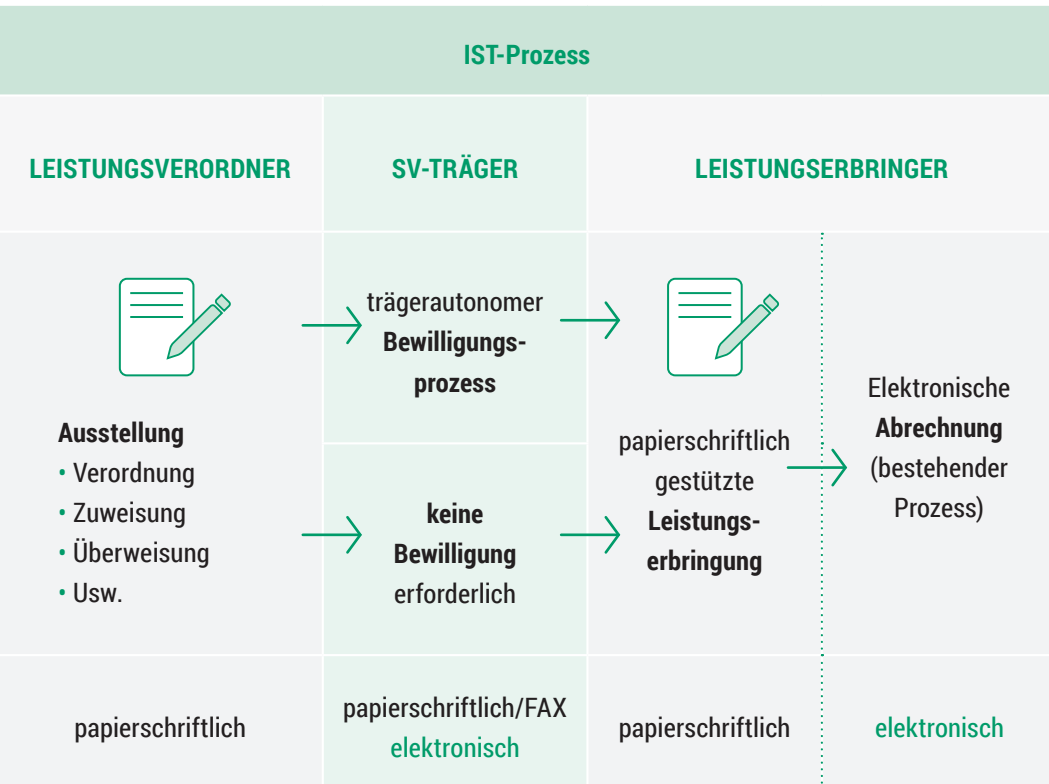

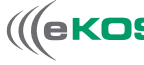

9.1

Beim eKOS-Prozess handelt es sich – sobald Leistungsverordner sowie Leistungserbringer flächendeckend eKOS nutzen – um einen durchgehend digitalisierten, papier- und medienbruchfreien Prozess, der um einen automatisierten Prozessschritt erweitert wurde: die automatische Prüfung auf Bewilligungspflicht.

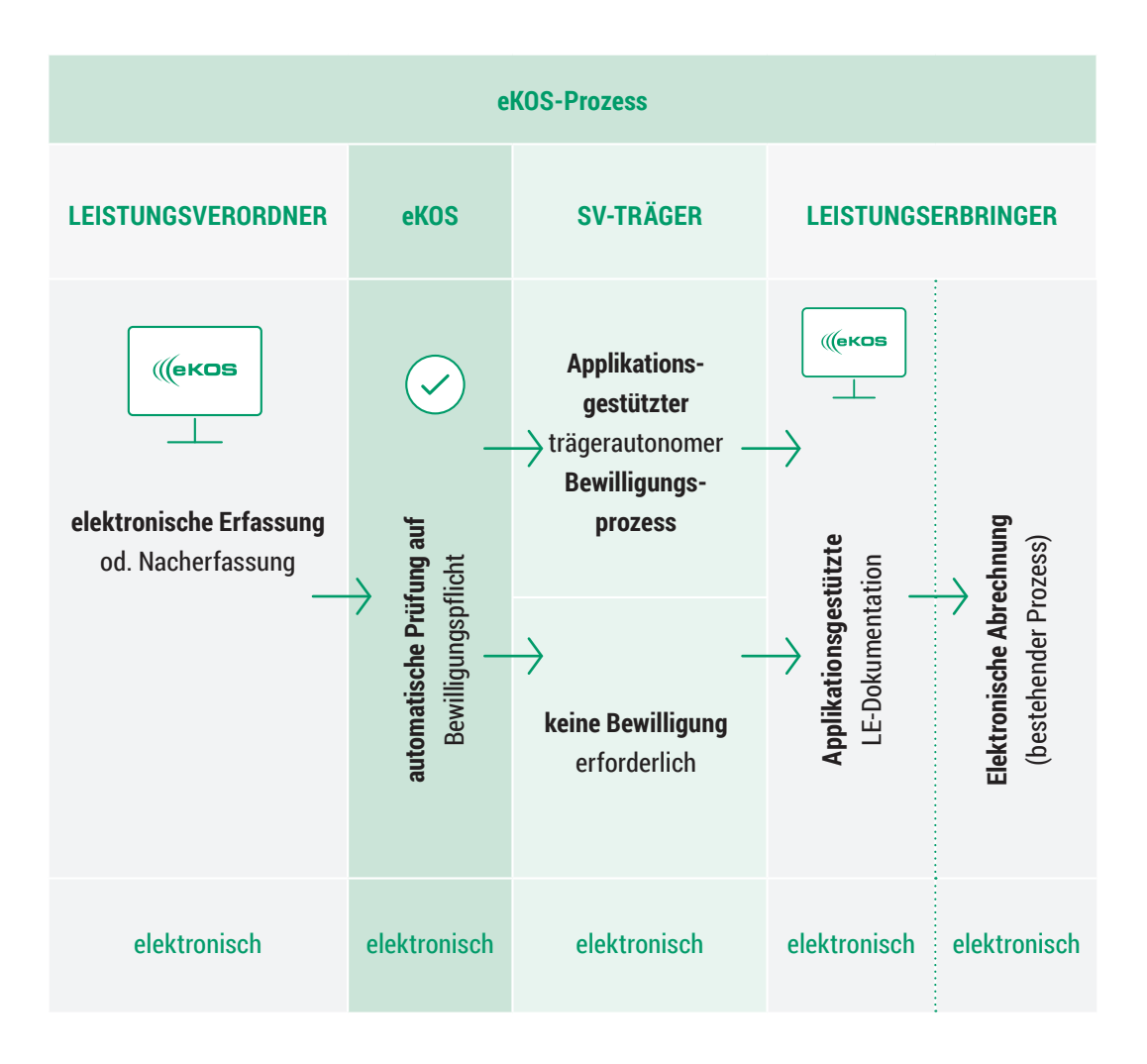

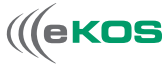

Für die Funktion dieses Handbuches ist folgende Übersicht ausreichend:

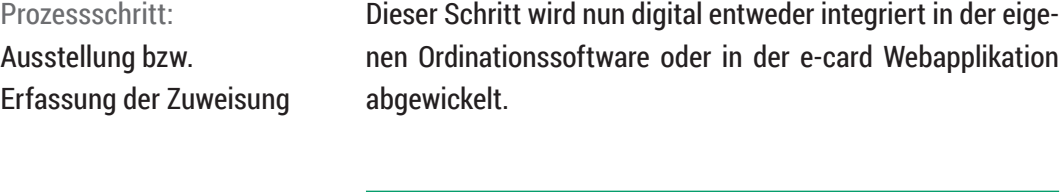

**Neuer Prozessschritt:**  automatisierte Prüfung auf Bewilligungspflicht

Es ist nicht mehr nötig, die Bewilligungsregeln des jeweiligen Sozialversicherungsträgers (SVT) zu kennen. Diese Information wird automatisiert von eKOS dargestellt. Neu ist, dass die Bewilligungsregeln des für die Patientin bzw. den Patienten leistungszuständigen SVT verwendet werden.

### Prozessschritt:

trägerautonomer Bewilligungsprozess Die Bewilligung wird durch den für die Patientin bzw. den Patienten leistungszuständigen SVT erteilt.

### Prozessschritt: Leistungserbringung

*1 Während der COVID-19 Pandemie sind bis auf Widerruf die Anträge automatisch 6 Monate ab der Bewilligung gültig.*

Die verlängerte Frist zur Leistungserbringung beträgt nun 3 Monate – 3 Monate jedoch nur, wenn die positiv beantwortete Zuweisung von einem berechtigten Leistungserbringer innerhalb des ersten Monats abgerufen wurde.<sup>1</sup>

### Die Nacherfassung einer Zuweisung in eKOS:

Papierschriftliche Zuweisungen für bereits in eKOS umgesetzte Leistungsarten können zu jedem Zeitpunkt von allen an eKOS beteiligten Rollen nacherfasst – also in eine elektronische Zuweisung umgewandelt – werden; nämlich von:

- Patientin/Patient oder deren Stellvertreter/in über MeineSV.at (Handysignatur erforderlich)
- SVT-Sachbearbeiter
- Vertragspartner (über eigene Arztsoftware oder über e-card Webapplikation), sowohl Leistungsverordner als auch Leistungserbringer.

Hauptvorteile, der Nacherfassung für die Patientin bzw. den Patienten:

- Bei bewilligungspflichtigen Leistungen ist der Weg zum Sozialversicherungsträger nicht mehr nötig.
- Papierschriftliche Zuweisungen müssen nicht mehr verwahrt und mitgenommen werden.

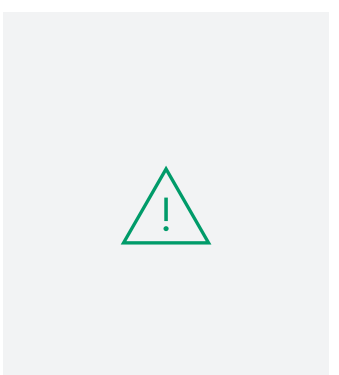

Weitere Informationen zum "Informationsblatt zur e-Zuweisung" finden Sie in Kapitel 6.2.

In der Einführungsphase kann es noch vorkommen, dass der gewünschte Leistungserbringer eKOS noch nicht nutzt. Daher ist bei einer Nacherfassung unbedingt darauf zu achten, dass entweder das dazugehörige "Informationsblatt zur e-Zuweisung" ausgedruckt und zur Leistungserbringung mitgebracht wird, oder ein Leistungserbringer ausgewählt wird, der bereits eKOS nutzt.

Aktuell gibt es für Vertragspartner keine Verpflichtung, papierschriftliche Zuweisungen mittels Nacherfassung in eKOS zu digitalisieren. Es besteht jedoch die Möglichkeit, falls Vorteile in einem solchen Vorgehen erkannt werden.

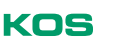

9.1

## Mögliche Szenarien zur Nutzung von eKOS während 9.2 der Einführungsphase (aus Patientensicht!)

Sobald eKOS flächendeckend für eine Leistungsart eingesetzt wird, kann die Patientin bzw. der Patient frei wählen, welcher Kommunikationskanal zur Information zur e-Zuweisung zwischen Sozialversicherung und Patientin bzw. Patient genutzt werden soll (SMS, E-Mail, MeineSV und/oder Informationsblatt). Vertragspartner, die eKOS nutzen, benötigen lediglich den Antragscode und Sozialversicherungsnummer bzw. EKVK-Nummer, um auf alle Informationen der elektronischen Zuweisung zugreifen zu können.

Bis zum Ende der Einführungsphase – bis eKOS also flächendeckend für eine Leistungsart eingesetzt wird – muss darauf geachtet werden, dass JEDE Patientin und JEDER Patient ein "Informationsblatt zur e-Zuweisung" ausgehändigt bekommt, damit die Leistung auch von einem Vertragspartner, der eKOS noch nicht nutzt, erbracht und abgerechnet werden kann. Der Bewilligungsstatus kann auf mehrere Wege in Erfahrung gebracht werden: über MeineSV (www.meinesv.at), bei der e-card Serviceline (Tel.: 050 124 3311), beim zuständigen Sozialversicherungsträger oder bei einem eKOS-nutzenden Vertragspartner.

Im Folgenden werden verschiedene Szenarien für die Patientin bzw. den Patienten skizziert – je nachdem, ob der Zuweiser und/oder der Erbringer eKOS bereits nutzt oder noch nicht.

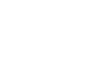

## Zuweiser nutzt eKOS  $\heartsuit$  Erbringer nutzt eKOS

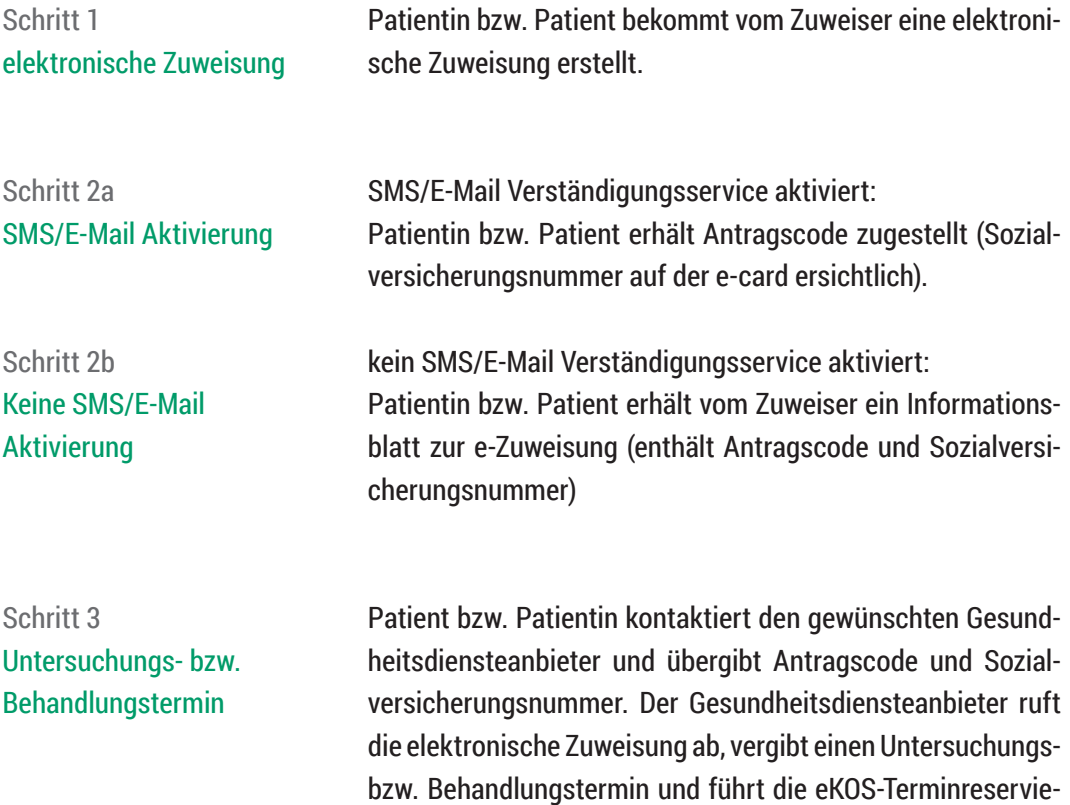

rungsfunktion aus.

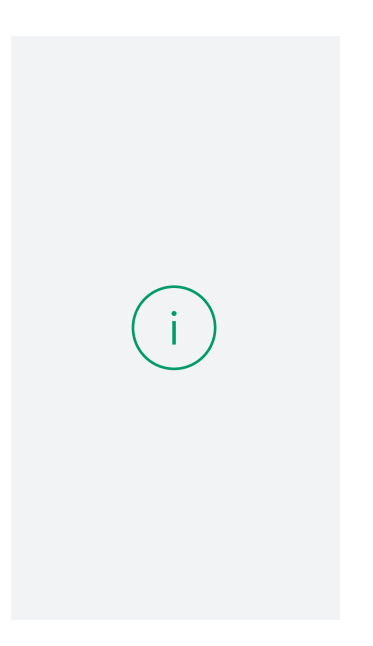

Liegt zum Zeitpunkt der Kontaktaufnahme bei einer bewilligungspflichtigen elektronischen Zuweisung noch kein Ergebnis vor, liegt es im Ermessen des Gesundheitsdiensteanbieters, die Patientin bzw. den Patienten aufzufordern, erst bei Vorliegen des Bewilligungsergebnisses erneut in Kontakt zu treten. Alternativ kann trotzdem bereits ein Untersuchungsbzw. Behandlungstermin vergeben werden. Der

Gesundheitsdiensteanbieter hat nach erstmaligem Abruf einer elektronischen Zuweisung Zugriff auf diese und kann den Bewilligungsstatus selbst verfolgen, wenn er dies möchte.

9.2.1

Wie wird die Patientin bzw. der Patient über den Abschluss des Bewilligungsverfahrens in Kenntnis gesetzt?

- Bei aktiviertem SMS/E-Mail Verständigungsservice wird der Patientin bzw. dem Patienten nach Abschluss des Bewilligungsverfahrens automatisch eine Nachricht zugestellt.
- Die entsprechende elektronische Zuweisung kann jederzeit unter www.meinesv.at inkl. aktueller Bewilligungsstatusmeldungen abgerufen werden.
- Die Patientin bzw. der Patient kann die e-card Serviceline (Tel.: 050 124 3311) anrufen und durch Bekanntgabe des Antragscodes und der Sozialversicherungsnummer den Bewilligungsstatus erfragen.

Schritt 4 Untersuchung/Behandlung Die Patientin bzw. der Patient erscheint zum vereinbarten Untersuchungs- bzw. Behandlungstermin und übergibt die e-card (Konsultation und Sozialversicherungsnummer) und entweder das "Informationsblatt zur e-Zuweisung" oder den Antragscode (SMS bzw. E-Mail). Die elektronische Zuweisung wird abgerufen. Die Leistungen werden erbracht. Die Erbringung der Leistungen wird via eKOS – "Übernahme"-Funktion bestätigt.

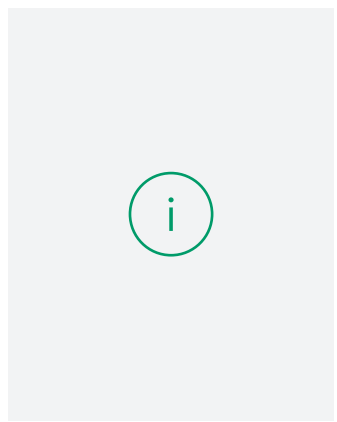

Wie bereits in Kapitel 2.2 erwähnt, kann die elektronische Zuweisung auch ohne Antragscode und Sozialversicherungsnummer über diverse Suchparameter (z. B.: Name, Geburtsdatum, …) gefunden und abgerufen werden, wenn bereits im Vorfeld von der Patientin bzw. dem Patienten dem Gesundheitsdiensteanbieter Zugriff auf die entsprechende elektronische Zuweisung gewährt wurde.

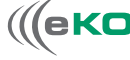

9.2.1

## $(\times)$  Zuweiser nutzt eKOS nicht  $(\sim)$  Erbringer nutzt eKOS 9.2.2

Die papierschriftliche Zuweisung unterliegt weiterhin den aktuell gelebten Regeln, solange diese nicht in eKOS nacherfasst wird. Ist die Zuweisung nicht bewilligungspflichtig, so kann diese sofort eingelöst werden. Werden die Leistungen vom leistungserbringenden Vertragspartner bei Vorliegen eines Bewilligungsstempels durchgeführt gibt es folgende Optionen:

Schritt 1 papierschriftliche Zuweisung

Option 1: Patientin bzw. Patient sucht örtlichen oder leistungszuständigen SVT auf

- Variante 1: Der Träger erfasst im Rahmen des Bewilligungsverfahrens die papierschriftliche Zuweisung nach. weiter bei Schritt 2
- Variante 2: Das Ergebnis aus dem Bewilligungsverfahren wird auf der papierschriftlichen Zuweisung vermerkt. Die papierschriftliche Zuweisung kann beim Gesundheitsdiensteanbieter eingelöst werden. Ende

Option 2: Nacherfassung durch einen Vertragspartner Die Nacherfassung ist für alle eKOS-nutzenden Vertragspartner freiwillig. Das wird am wahrscheinlichsten durch den gewünschten Leistungserbringer erfolgen. weiter bei Schritt 2

Option 3: Nacherfassung durch Patientin bzw. Patient Die Patientin bzw. der Patient digitalisiert die papierschriftliche Zuweisung selbst in MeineSV (www.meinesv.at) im eKOS Service über den Menüpunkt "Antrag erfassen". Dafür ist eine Bürgerkarten- bzw. Handysignatur Voraussetzung. weiter bei Schritt 2

Schritt 2 Untersuchungs- bzw. Behandlungstermin

Zwecks Terminvereinbarung bzw. Leistungserbringung muss die Patientin bzw. der Patient dem Leistungserbringer den Antragscode und die Sozialversicherungsnummer zur Kenntnis bringen. Nach erfolgreicher Nacherfassung ist der Antragscode für die Patientin bzw. den Patienten verfügbar. Dieser ist …

- in MeineSV (www.meinesv.at) ersichtlich
- als SMS oder E-Mail zugestellt, sofern bei der Nacherfassung eine Handynummer bzw. eine E-Mail-Adresse angegeben wurde
- dem "Informationsblatt zur e-Zuweisung" entnehmbar; dieses wurde entweder vom nacherfassenden Vertragspartner (meistens Leistungserbringer) ausgehändigt oder in MeineSV (www.meinesv.at) von der Patientin bzw. dem Patienten selbst ausgedruckt .

Liegt bei Übergabe des Antragscodes und der Sozialversicherungsnummer an den gewünschten Gesundheitsdiensteanbieter noch kein Bewilligungsergebnis vor, so ist den Anweisungen des Leistungserbringers Folge zu leisten. Es liegt in seinem Ermessen, die Patientin bzw. den Patienten aufzufordern, erst bei Vorliegen des Bewilligungsergebnisses erneut in Kontakt zu treten, oder trotzdem bereits (vorbehaltlich des Bewilligungsergebnisses) einen Termin zu vergeben.

9.2.2

## $\oslash$  Zuweiser nutzt eKOS  $\oslash$  Erbringer nutzt eKOS nicht 9.2.3

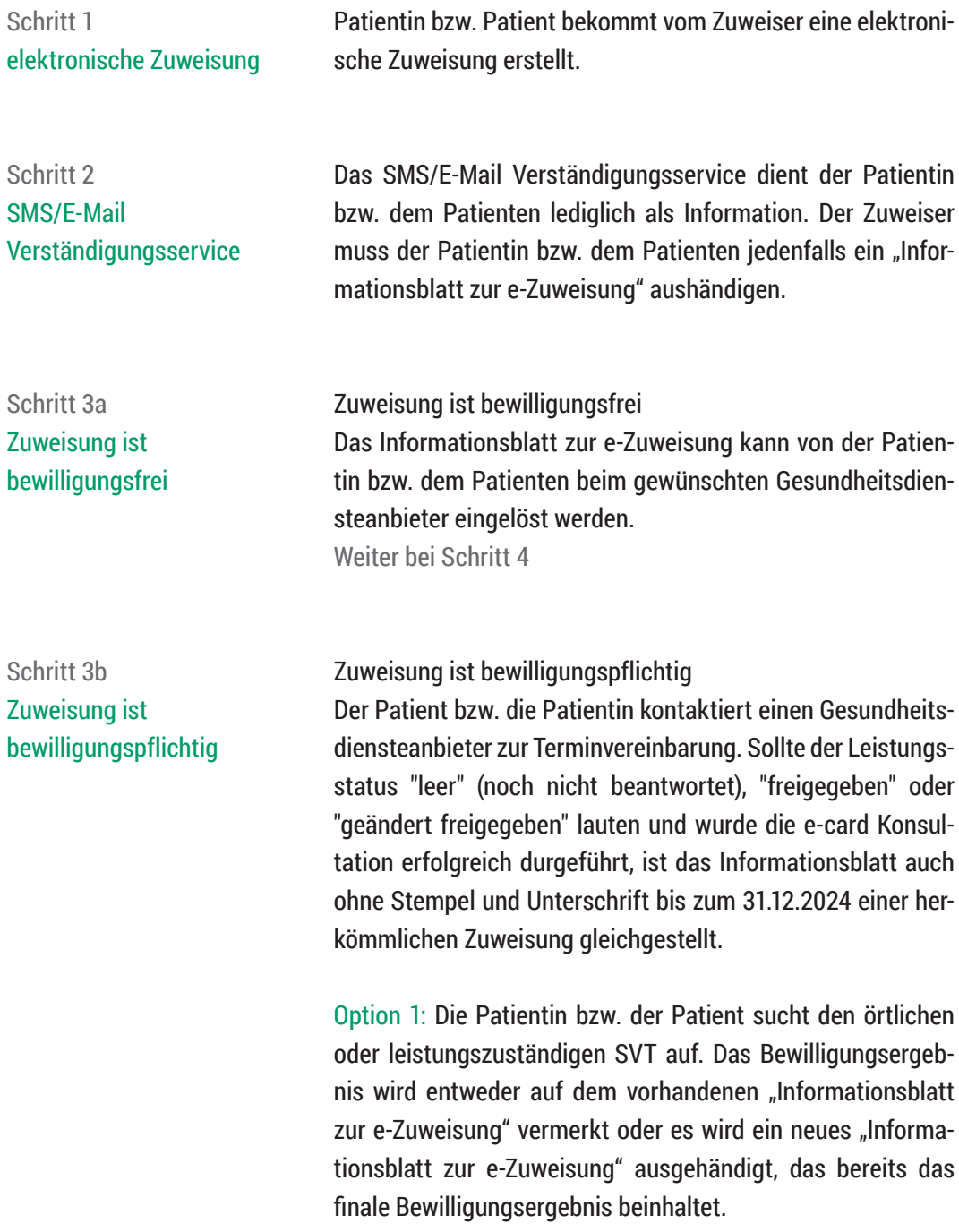

Option 2: Der Leistungserbringer erfragt das Bewilligungsergebnis bei der e-card Serviceline (Tel.: 050 124 3322).

Option 3: Der Leistungserbringer ist zur eKOS-Nutzung berechtigt, seine integrierte Software verfügt aber (noch) nicht über das eKOS-Modul: Der Leistungserbringer ruft die elektronische Zuweisung in der e-card Webapplikation ab. weiter bei Schritt 3 in Kapitel 9.2.1

Option 4: Die Patientin bzw. der Patient druckt sich in MeineSV (www.meinesv.at) nach Abschluss des Bewilligungsverfahrens erneut ein Exemplar des "Informationsblattes zur e-Zuweisung" aus. In diesem Exemplar ist bereits das Bewilligungsergebnis ersichtlich. Das "Informationsblatt zur e-Zuweisung" wird dem gewünschten Gesundheitsdiensteanbieter im Zuge der Leistungserbringung übergeben.

Schritt 4

Die Leistungen werden erbracht.

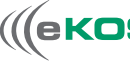

9.2.3

## $(\times)$  Zuweiser nutzt eKOS nicht  $(\times)$  Erbringer nutzt eKOS nicht 9.2.4

Die papierschriftliche Zuweisung unterliegt weiterhin den aktuell gelebten Regeln, solange diese nicht in eKOS nacherfasst wird. Ist die Zuweisung nicht bewilligungspflichtig, kann diese sofort eingelöst werden. Werden die Leistungen vom leistungserbringenden Vertragspartner bei Vorliegen eines Bewilligungsstempels durchgeführt, gibt es folgende Optionen:

### Schritt 1a Nacherfassung durch Sozialversicherungsträger

Option 1: Patientin bzw. Patient sucht örtlichen oder leistungszuständigen SVT auf

- Variante 1: Der Sozialversicherungsträger erfasst im Rahmen des Bewilligungsverfahrens die papierschriftliche Zuweisung nach und händigt nach Abschluss des Bewilligungsverfahrens ein Exemplar des "Informationsblattes zur e-Zuweisung" aus, das bereits das Bewilligungsergebnis beinhaltet. Dieses kann beim Gesundheitsdiensteanbieter eingelöst werden. Ende
- Variante 2: Das Ergebnis aus dem Bewilligungsverfahren wird auf der papierschriftlichen Zuweisung vermerkt. Die papierschriftliche Zuweisung kann beim Gesundheitsdiensteanbieter eingelöst werden. Ende

Schritt 1b Nacherfassung durch Patientin bzw. Patient Option 2: Nacherfassung durch Patientin bzw. Patient Die Patientin bzw. der Patient digitalisiert die papierschriftliche Zuweisung selbst im MeineSV (www.meinesv.at) im eKOS Service über den Menüpunkt "Antrag erfassen". Dafür ist eine Bürgerkarten- bzw. Handysignatur Voraussetzung. Nach Abschluss des Bewilligungsverfahrens druckt die Patientin bzw. der Patient ein aktuelles Exemplar des "Informationsblattes zur e-Zuweisung" aus, welches das Bewilligungsergebnis beinhaltet. Dieses kann beim Gesundheitsdiensteanbieter eingelöst werden. Ende

## Supportinfo 10

Weitere Informationen sowie Fragen und Antworten finden Sie auch auf unserer eKOS Landingpage: **www.sozialversicherung.at/ekos**

### **Haben Sie Fragen zu eKOS?**

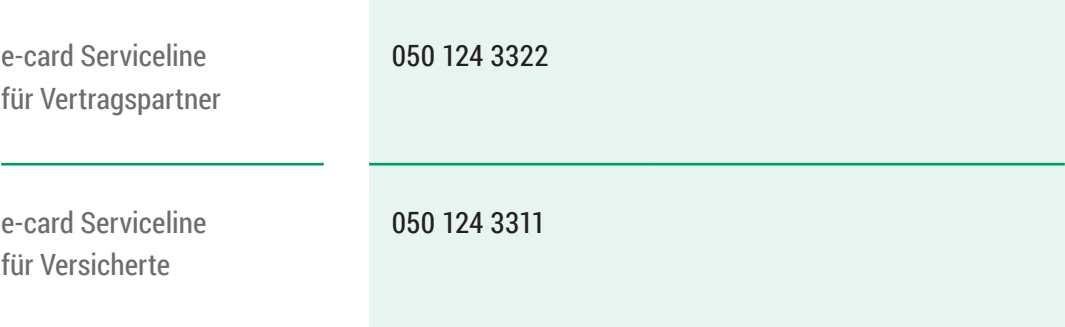

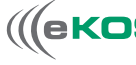

**Impressum:**  Dachverband der Sozialversicherungsträger 1030 Wien

Informationen zum Datenschutz finden Sie auf www.sozialversicherung.at/ekos

Foto: Eva-Katalin/istockphoto.com

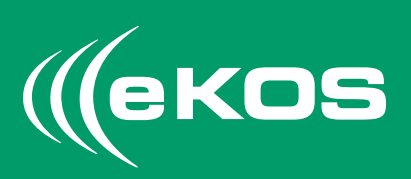